# TANGO® software

## **GUÍA DE IMPLEMENTACIÓN**

### SUELDOS

*Ajuste Liquidación Anual de Ganancias*

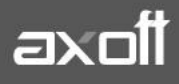

#### **AJUSTE LIQUIDACIÓN ANUAL DE GANANCIAS**

La liquidación anual de ganancias, consta de dos partes.

#### **Presentación SICORE e Informe de liquidación de ganancias (ex F649)**

En el caso de que un empleado nos presente deducciones que afectan al año fiscal anterior, en este caso 2017, debemos comenzar la implementación cargando las mismas.

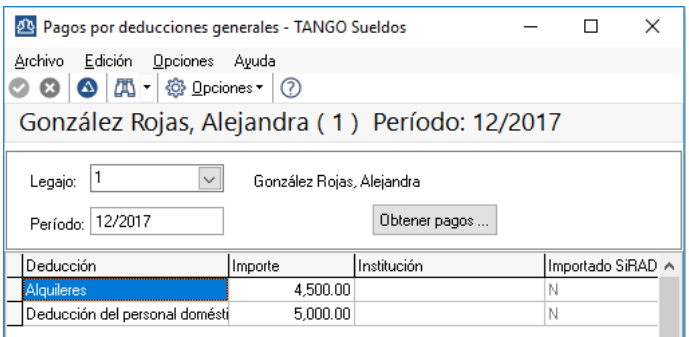

Esto nos modificaría la liquidación del impuesto a las ganancias del año 2017, por lo que, si queremos que estas deducciones afecten, para poder presentar el SICORE y el Informe de liquidación de ganancias (ex F649) de forma correcta, debemos liquidar ganancias.

Para ello, comenzamos creando un dato fijo mensual con período Diciembre y fecha de pago Diciembre, lo configuramos de este modo para que nos sirva sin importar la configuración que tengamos en los parámetros para el cálculo de impuesto.

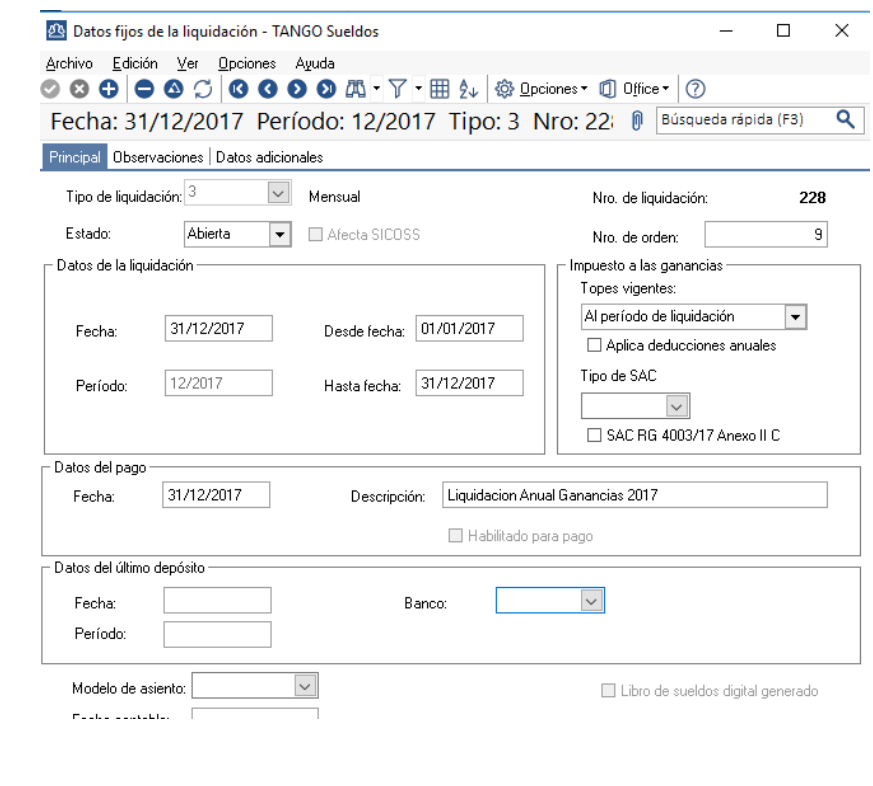

**AXOFT ARGENTINA S.A.** Cerrito 1186 Piso 2º - CP C1010AAX Buenos Aires – Argentina [www.axoft.com](http://www.axoft.com/)

**TANGO CENTRO DE CLIENTES** Cerrito 1186 PB - CP C1010AAZ Buenos Aires – Argentina +54 (011) 5031-8264 - +54 (011) 4816-2620

**SOPORTE TÉCNICO** Mesa de ayuda: +54 (011) 5256-2919 [servicios@axoft.com](mailto:servicios@axoft.com) Lunes a viernes de 8:30 a 18:30 hs.

Por lo que es indistinto si trabajamos por lo percibido o por lo devengado.

En la liquidación que haremos con este dato fijo, tenemos que liquidar solamente los conceptos de impuesto a las ganancias. Es posible hacerlo tildando la opción "Cargados" dentro de la sección "Conceptos a procesar" en la primera pantalla de la liquidación, tanto sea, global como individual. Recordemos que, al ser una liquidación de ganancias, lo mejor es tildar la opción "Liquida impuesto a las ganancias". De esta manera dejamos la pantalla principal de la liquidación.

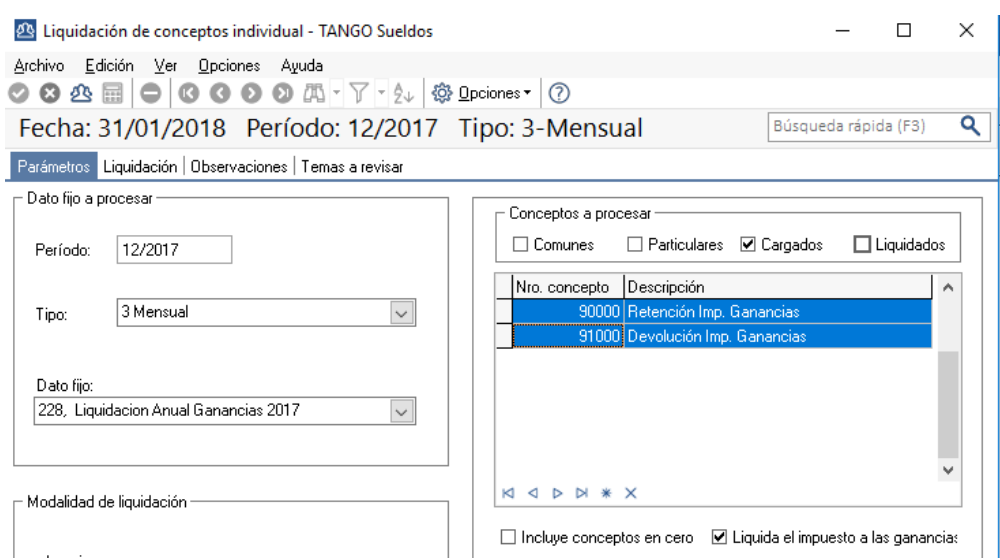

Al ejecutar la liquidación, veremos que la pantalla de la misma quedaría así.

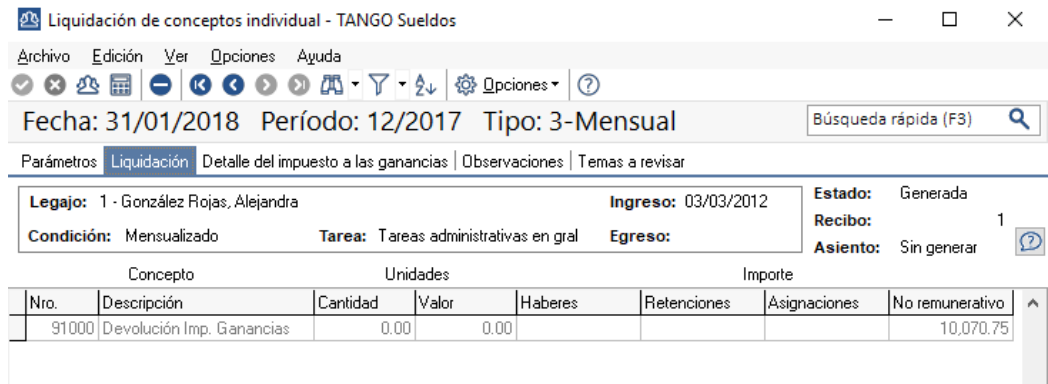

Una vez que grabamos la liquidación, estaríamos haciendo la devolución (o retención según corresponda) y ya estamos en condiciones de generar el archivo ASCII para SICORE y exponer el Informe de liquidación de ganancias (ex F649).

A modo de resumen, la secuencia a seguir es la siguiente:

- Importar el último SIRADIG de los empleados 2017.
- Realizar la liquidación de ganancias del periodo 2017.
- Importar el último SIRADIG del periodo 2018.
- Continuar con las liquidaciones del 2018.

#### **Aclaración:**

Si el empleador realiza la liquidación anual de ganancias del año 2017 y el último SIRADIG importado es del periodo 2018, podría estar considerando deducciones de forma incorrecta. Por ejemplo, podría dejar de considerar hijos entre 18 y 24 años u otras cargas.